## Creating a RFx form

This tab allows you to create the right offer form which suppliers will receive and will be able to complete. The form can be created using the elements on the left and using the ready forms by clicking the button with the pattern.

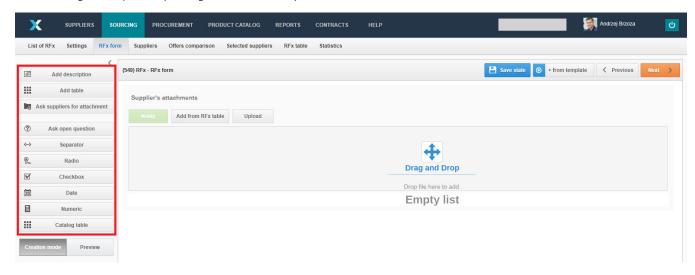

Below are descriptions of all fields:

Regardless of how you create the RFx form, all items can be moved or deleted.

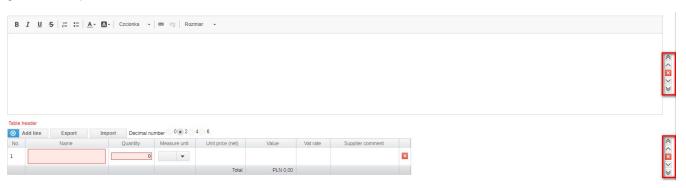

The meaning of the edit buttons:

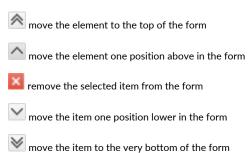

Required

If the option is set to YES then it is required, for example to submit an offer for all positions in the table

The system allows you to switch between creation and preview modes at any time. The preview mode shows how the supplier will see the form and which fields will have to be filled out.

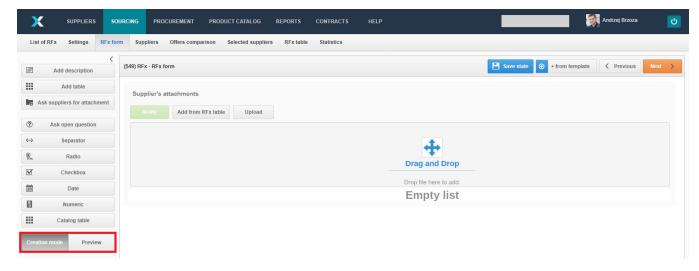

Also check: